## **Zakup RopamBridge w Google Play za pomocą karty podarunkowej (zakup subskrypcji).**

## **1. Kupowanie kart podarunkowych Google Play.**

Aby znaleźć sprzedawcę, który oferuje karty podarunkowe Google Play, wejdź na te stronę. Na tej liście możesz sprawdzić, czy są one dostępne w Twoim kraju.

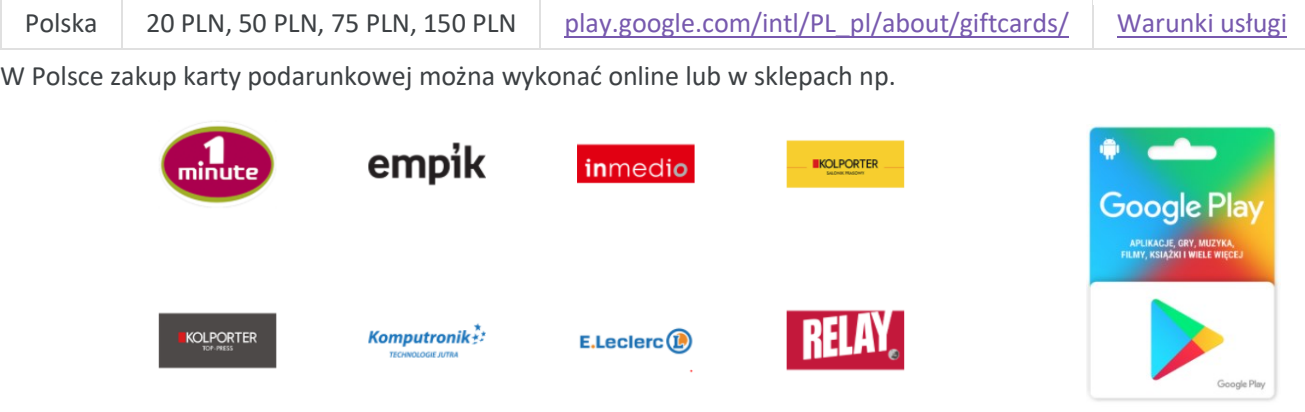

**2. Wykorzystywanie karty podarunkowej, kodu podarunkowego lub kodu promocyjnego.**

- 1. Otwórz Sklep Google Play (na smartfonie, tablecie) .
- 2. Kliknij kolejno menu  $\equiv \sum z_{\text{realizuj}}$  kod.
- 3. Wpisz kod z karty podarunkowej (zdrapki).
- 4. Kliknij Zrealizuj, wartość karty zostanie dodana do twojego salda w Google (możliwe są zakupy w Google Play).

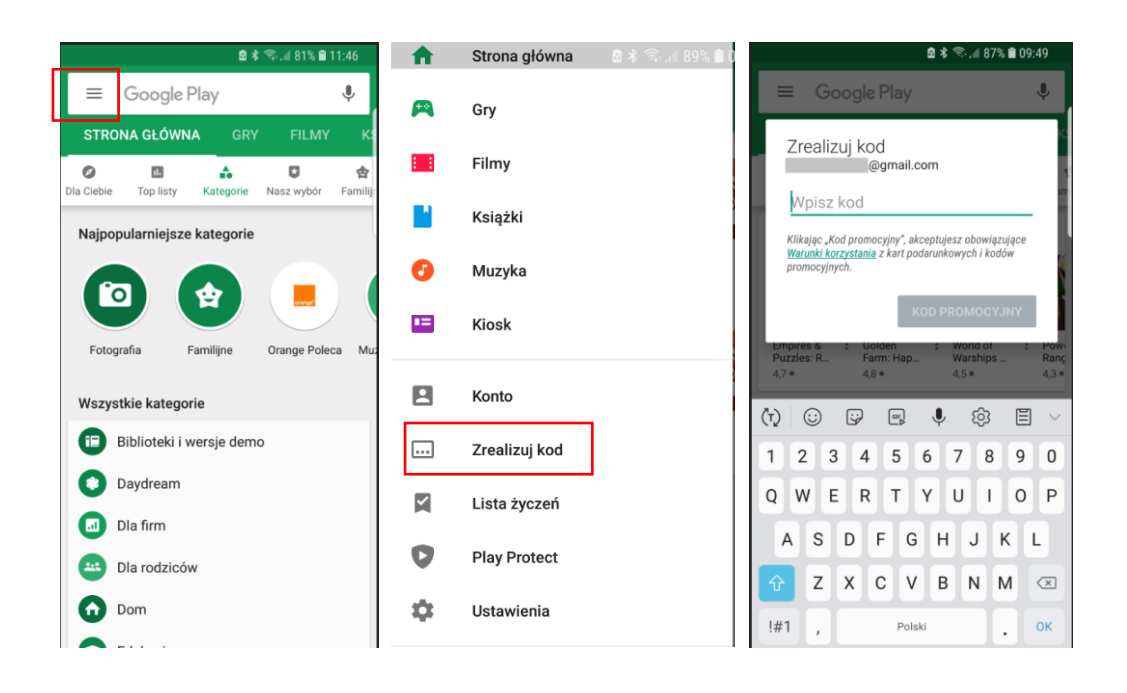

## **3. Zakup RopamBridge w app: RopamOptima, RopamNeo, RopamBasic.**

1. Otwórz aplikację mobilną i w opcjach wybierz zakupy w aplikacji ( lokalizacja w menu w zależności od app).

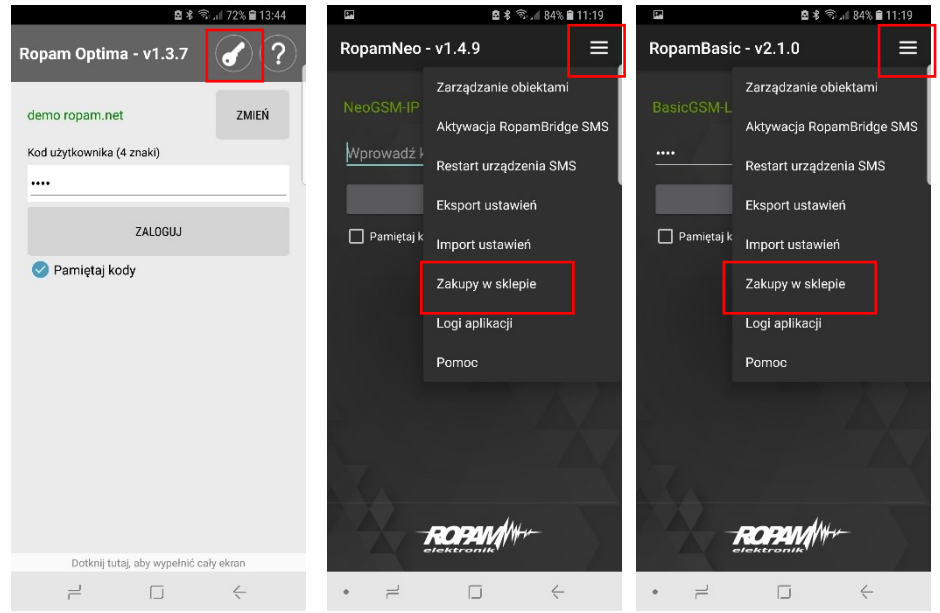

2. Wybierz odpowiednia licencję (urządzenie + czas) i kliknij KUP np. jak dla RopamOptima.

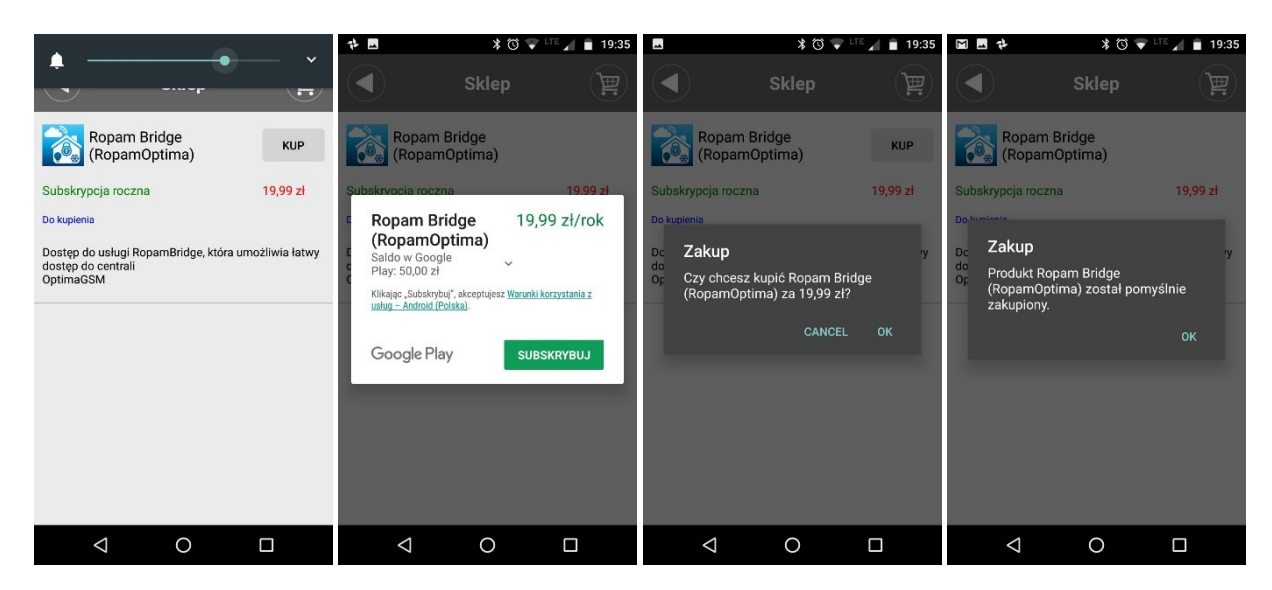

**Uwagi:** Formy płatności akceptowane w Google Play (oprócz kart podarunkowych): <https://support.google.com/googleplay/answer/2651410?hl=pl>

Google Play pozwala na zainstalowanie aplikacji jednemu użytkownikowi na maksymalnie ośmiu urządzeniach mobilnych: <https://support.google.com/googleplay/answer/113410>

Każda aplikacja jest niezależna (RopamBridge) a licencje są kontrolowane przez Google Play.